## **Tableta grafică**

Tableta grafică a fost gândită iniţial pentru a desena, pentru artişti, dar s-a dovedit a fi extrem de utilă în predarea/învăţarea online sau hibridă. Dispozitivul este uşor de folosit, intuitiv și foarte eficient pentru a scrie de mână (cu mouse-ul este foarte dificil să se scrie sau desena) şi poate face activitatea didactică online mult mai atractivă şi interactivă. Prin această **comunicare vizuală** instantanee, profesorii pot crea și explica vizual conținut interactiv scriind, editând și adnotând direct pe document și partajând ecranul în timp real, astfel se poate spori înțelegerea, crea un dialog şi colabora în timp real. Scrierea cu ajutorul tabletei grafice utilizând pixul din dotare poate părea la început dificilă până se reuşeşte coordonarea mâna-ochi.

Tableta grafică se foloseşte pentru a scrie direct pe un document (.docx, .pdf sau .pptx) sau alături de o tablă viruală: Google Jambord, Miro, Microsoft Whiteboard, Idroo, Whiteboard.fi etc. **Tablele virtuale** sunt descrise pe larg pe platfoma [TeachOn.](https://proiecte.ulbsibiu.ro/teachon/teachon/)

Voi exemplifica pe o tabletă Wacom-Intuos, care este relativ ieftină şi la achiziţie aceasta vine însoţită de:

- a) specificatii instalare Drive si compatibilitate sistem de operare
- b) Tableta grafică neagră cu 5 taste funcționale, utilizate pentru a configura tastele de comandă rapidă
- c) un creion, fără baterie, fără fir (cu două butoane pe partea laterală) şi vârfuri pentru creion
- cablu USB de tip A (tableta se conectează la computer utilizând un cablu USB fără conectivitate wireless)

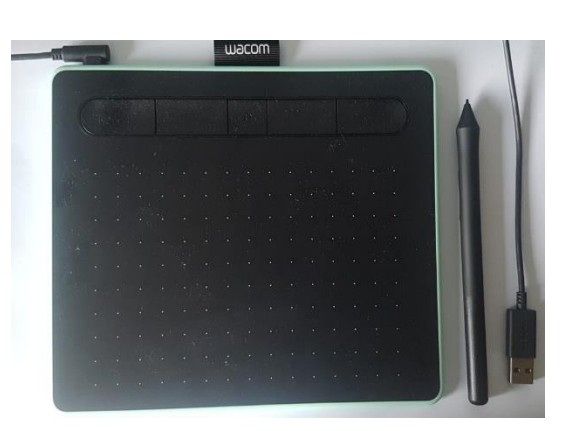

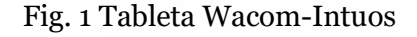

d) variantele mai scumpe pot veni cu suprafaţă mai mare de lucru, mai multe taste funcționale, suport pentru creion, manuşă de protecţie tabletă, mufe pentru telefon etc.

Pentru instalare drive: [https://www.wacom.com/en-us/products/pen-tablets/wacom](https://www.wacom.com/en-us/products/pen-tablets/wacom-intuos)[intuos](https://www.wacom.com/en-us/products/pen-tablets/wacom-intuos)

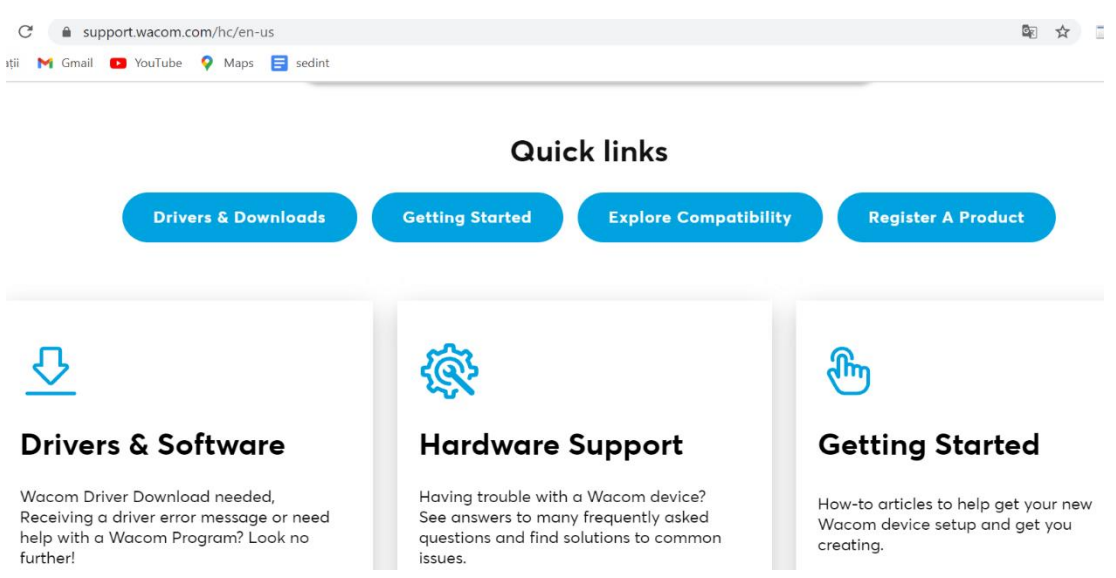

Fig. 2 Tableta Wacom-Intuos - Support - Drivers&Downloads

- 1. Se identifică modelul de tabletă şi se actionează butonul Support Drivers&Downloads (Fig.2)
- 2. Se alege sistemul de operare şi Download (Fig.3)
- 3. După descărcare, se instalează şi se deschide stabilindu-se mai multe caracteristici de configurare (tastele de comandă rapidă, butoanele personalizate pentru creion, sensibilitatea la presiune pentru cei care doresc sa deseneze etc.) (Fig. 4)

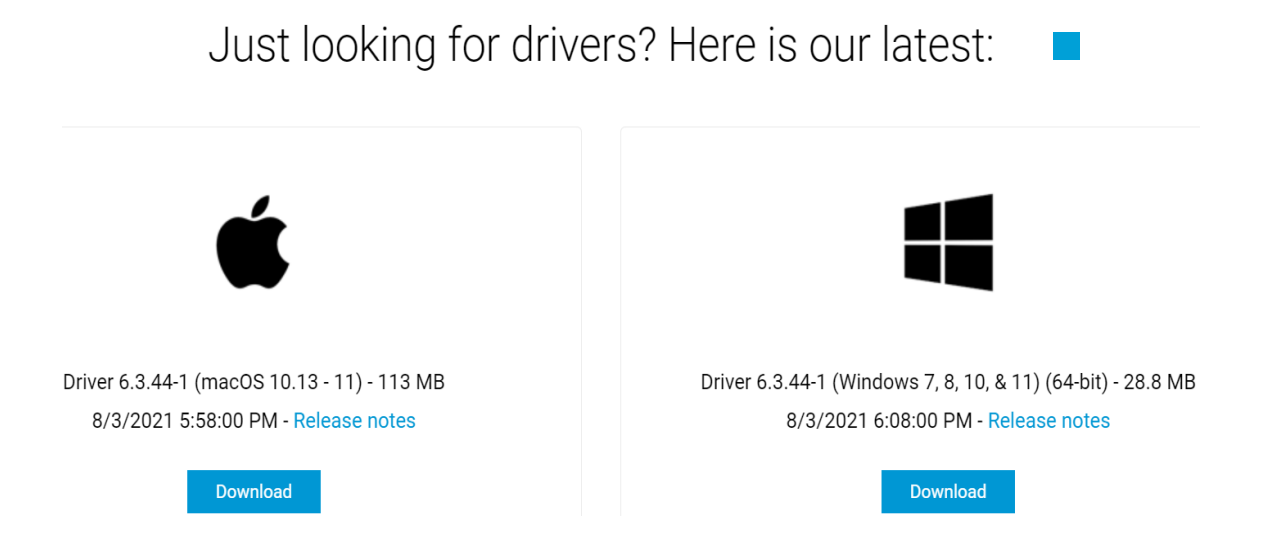

Fig. 3 Tableta Wacom-Intuos Instalare Drive

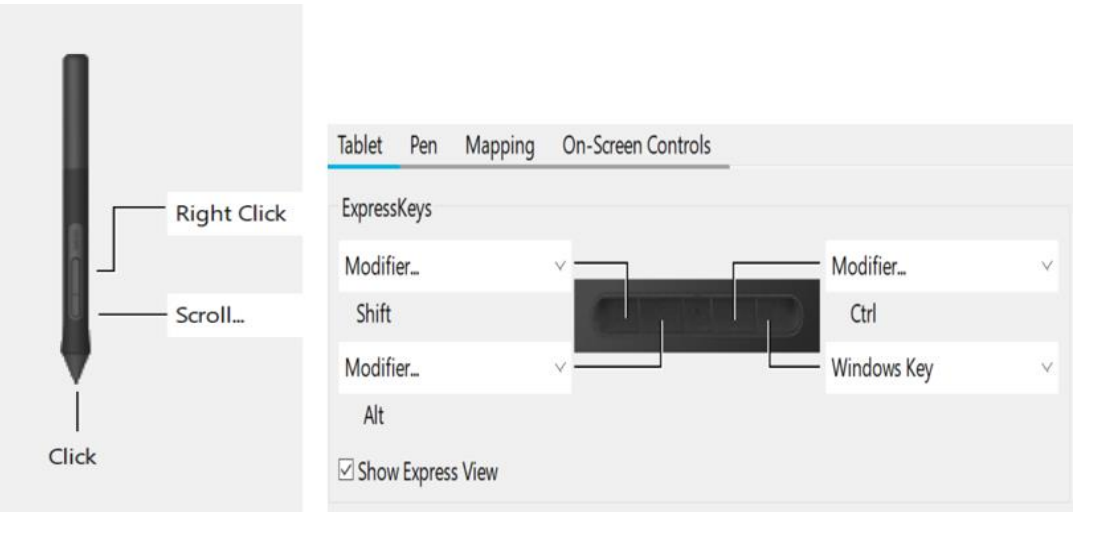

Fig. 4. Proprietăţi Tableta Wacom-Intuos

## **Idei de integrare a tabletei grafice în activitatea didactică**

- a) În predare prin integrarea tabletei grafice într-o tablă virtuală. Se poate utiliza tableta grafică fie pentru a demostra o teoremă, a completa un desen, a desena, scrie sau adnota pe documente Word, Prezentări Power Point etc.
- b) În predare prin integrarea instumentului Inknoe ClassPoint într-o prezentare Power Point şi inserarea Whiteboard în prezentare
- c) Verificare temelor pentru acasă şi trimitere feedback
- d) Corectarea testelor
- e) Semnarea de mână a documentelor în sigurantă. Dacă se semnează un document în .pdf, semnătura poate fi copiată și modificată cu ușurință